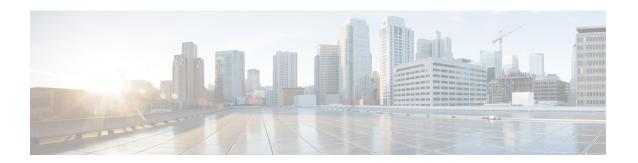

## **OSPFv3 Graceful Restart**

The graceful restart feature in Open Shortest Path First version 3 (OSPFv3) allows nonstop data forwarding along routes that are already known while the OSPFv3 routing protocol information is being restored.

- Information About OSPFv3 Graceful Restart, on page 1
- How to Enable OSPFv3 Graceful Restart, on page 2
- Configuration Examples for OSPFv3 Graceful Restart, on page 5
- Additional References, on page 6
- Feature Information for OSPFv3 Graceful Restart, on page 7

# **Information About OSPFv3 Graceful Restart**

## **OSPFv3 Graceful Restart**

The graceful restart feature in OSPFv3 allows nonstop data forwarding along routes that are already known while the OSPFv3 routing protocol information is being restored. A device can participate in graceful restart either in restart mode (such as in a graceful-restart-capable device) or in helper mode (such as in a graceful-restart-aware device).

To perform the graceful restart function, a device must be in high availability (HA) stateful switchover (SSO) mode (that is, dual Route Processor (RP)). A device capable of graceful restart will perform the graceful restart function when the following failures occur:

- A RP failure that results in switchover to standby RP
- A planned RP switchover to standby RP

The graceful restart feature requires that neighboring devices be graceful-restart aware.

For further information about SSO and nonstop forwarding (NSF), see the Stateful Switchover and Cisco Nonstop Forwarding documents.

# **How to Enable OSPFv3 Graceful Restart**

# **Enabling OSPFv3 Graceful Restart on a Graceful-Restart-Capable Router**

The task can be performed in Cisco IOS XE 3.4S and later releases.

### **SUMMARY STEPS**

- 1. enable
- 2. configure terminal
- **3.** router ospfv3 [process-id]
- 4. graceful-restart [restart-interval interval]

### **DETAILED STEPS**

## **Procedure**

|        | Command or Action                            | Purpose                                                           |  |
|--------|----------------------------------------------|-------------------------------------------------------------------|--|
| Step 1 | enable                                       | Enables privileged EXEC mode.                                     |  |
|        | Example:                                     | • Enter your password if prompted.                                |  |
|        | Router> enable                               |                                                                   |  |
| Step 2 | configure terminal                           | Enters global configuration mode.                                 |  |
|        | Example:                                     |                                                                   |  |
|        | Router# configure terminal                   |                                                                   |  |
| Step 3 | router ospfv3 [process-id]                   | Enables OSPFv3 router configuration mode for the IPv <sup>2</sup> |  |
|        | Example:                                     | IPv6 address family.                                              |  |
|        | Router(config)# router ospfv3 1              |                                                                   |  |
| Step 4 | graceful-restart [restart-interval interval] | Enables the OSPFv3 graceful restart feature on a                  |  |
|        | Example:                                     | graceful-restart-capable router.                                  |  |
|        | Router(config-rtr)# graceful-restart         |                                                                   |  |

## **Enabling OSPFv3 Graceful Restart on a Graceful-Restart-Capable Router**

The task can be performed in releases prior to Cisco IOS XE Release 3.4S.

## **SUMMARY STEPS**

- 1. enable
- 2. configure terminal

- 3. ipv6 router ospf process-id
- 4. graceful-restart [restart-interval interval]

## **DETAILED STEPS**

## **Procedure**

|        | Command or Action                            | Purpose                                          |
|--------|----------------------------------------------|--------------------------------------------------|
| Step 1 | enable                                       | Enables privileged EXEC mode.                    |
|        | Example:                                     | • Enter your password if prompted.               |
|        | Router> enable                               |                                                  |
| Step 2 | configure terminal                           | Enters global configuration mode.                |
|        | Example:                                     |                                                  |
|        | Router# configure terminal                   |                                                  |
| Step 3 | ipv6 router ospf process-id                  | Enables OSPFv3 router configuration mode.        |
|        | Example:                                     |                                                  |
|        | Router(config)# ipv6 router ospf 1           |                                                  |
| Step 4 | graceful-restart [restart-interval interval] | Enables the OSPFv3 graceful restart feature on a |
|        | Example:                                     | graceful-restart-capable router.                 |
|        | Router(config-rtr)# graceful-restart         |                                                  |

# **Enabling OSPFv3 Graceful Restart on a Graceful-Restart-Aware Router**

The task can be performed in Cisco IOS XE Release 3.4S and later releases.

## **SUMMARY STEPS**

- 1. enable
- 2. configure terminal
- **3.** router ospfv3 [process-id]
- 4. graceful-restart helper  $\{disable \mid strict\-lsa\-checking \}$

## **DETAILED STEPS**

## **Procedure**

|               | Command or Action | Purpose                       |  |
|---------------|-------------------|-------------------------------|--|
| Step 1 enable |                   | Enables privileged EXEC mode. |  |

|        | Command or Action                                               | Purpose                                                  |  |
|--------|-----------------------------------------------------------------|----------------------------------------------------------|--|
|        | Example:                                                        | Enter your password if prompted.                         |  |
|        | Router> enable                                                  |                                                          |  |
| Step 2 | configure terminal                                              | Enters global configuration mode.                        |  |
|        | Example:                                                        |                                                          |  |
|        | Router# configure terminal                                      |                                                          |  |
| •      |                                                                 | Enables OSPFv3 router configuration mode for the IPv4 or |  |
|        | Example:                                                        | IPv6 address family.                                     |  |
|        | Router(config)# router ospfv3 1                                 |                                                          |  |
| Step 4 | graceful-restart helper {disable   strict-lsa-checking          | Enables the OSPFv3 graceful restart feature on a         |  |
|        | Example:                                                        | graceful-restart-aware router.                           |  |
|        | Router(config-rtr)# graceful-restart helper strict-lsa-checking |                                                          |  |

## **Example:**

## What to do next

## **Enabling OSPFv3 Graceful Restart on a Graceful-Restart-Aware Router**

The task can be performed in releases prior to Cisco IOS XE Release 3.4S.

## **SUMMARY STEPS**

- 1. enable
- 2. configure terminal
- 3. ipv6 router ospf process-id
- 4. graceful-restart helper {disable | strict-lsa-checking

## **DETAILED STEPS**

## **Procedure**

|               | Command or Action | Purpose                          |  |
|---------------|-------------------|----------------------------------|--|
| Step 1 enable |                   | Enables privileged EXEC mode.    |  |
|               | Example:          | Enter your password if prompted. |  |
|               | Router> enable    |                                  |  |

|        | Command or Action                                               | Purpose                                          |
|--------|-----------------------------------------------------------------|--------------------------------------------------|
| Step 2 | configure terminal                                              | Enters global configuration mode.                |
|        | Example:                                                        |                                                  |
|        | Router# configure terminal                                      |                                                  |
| Step 3 | ipv6 router ospf process-id                                     | Enables OSPFv3 router configuration mode.        |
|        | Example:                                                        |                                                  |
|        | Router(config)# ipv6 router ospf 1                              |                                                  |
| Step 4 | graceful-restart helper {disable   strict-lsa-checking          | Enables the OSPFv3 graceful restart feature on a |
|        | Example:                                                        | graceful-restart-aware router.                   |
|        | Router(config-rtr)# graceful-restart helper strict-lsa-checking |                                                  |

## **Example:**

What to do next

# **Configuration Examples for OSPFv3 Graceful Restart**

# **Example: Enabling OSPFv3 Graceful Restart**

```
Router# show ipv6 ospf graceful-restart
Routing Process "ospf 1"
Graceful Restart enabled
    restart-interval limit: 120 sec, last restart 00:00:15 ago (took 36 secs)
Graceful Restart helper support enabled
Router status : Active
Router is running in SSO mode
OSPF restart state : NO_RESTART
Router ID 10.1.1.1, checkpoint Router ID 10.0.0.0
```

The following example shows OSPFv3 information with graceful-restart helper support enabled on a graceful-restart-aware router.

```
Router# show ospfv3
Routing Process "ospfv3 1" with ID 10.0.0.1
Supports IPv6 Address Family
Event-log enabled, Maximum number of events: 1000, Mode: cyclic Initial SPF schedule delay 5000 msecs
Minimum hold time between two consecutive SPFs 10000 msecs
Maximum wait time between two consecutive SPFs 10000 msecs
Minimum LSA interval 5 secs
Minimum LSA arrival 1000 msecs
```

LSA group pacing timer 240 secs
Interface flood pacing timer 33 msecs
Retransmission pacing timer 66 msecs
Number of external LSA 0. Checksum Sum 0x000000
Number of areas in this router is 0. 0 normal 0 stub 0 nssa
Graceful restart helper support enabled
Reference bandwidth unit is 100 mbps
Relay willingness value is 128
Pushback timer value is 2000 msecs
Relay acknowledgement timer value is 1000 msecs
LSA cache Disabled: current count 0, maximum 1000
ACK cache Disabled: current count 0, maximum 1000
Selective Peering is not enabled
Hello requests and responses will be sent multicast

# **Additional References**

### **Related Documents**

| Related Topic                                    | Document Title                                         |
|--------------------------------------------------|--------------------------------------------------------|
| IPv6 addressing and connectivity                 | IPv6 Configuration Guide                               |
| Stateful switchover and Cisco nonstop forwarding | High Availability Configuration<br>Guide               |
| Cisco IOS commands                               | Cisco IOS Master Commands List,<br>All Releases        |
| IPv6 commands                                    | Cisco IOS IPv6 Command<br>Reference                    |
| Cisco IOS IPv6 features                          | Cisco IOS IPv6 Feature Mapping                         |
| OSPFv3 Graceful Restart                          | "OSPF RFC 3623 Graceful Restart<br>Helper Mode" module |
| OSPFv3 Graceful Restart                          | "Configuring OSPF" module                              |
| OSPFv3 Graceful Restart                          | "NSF-OSPF RFC 3623 OSPF<br>Graceful Restart" module    |

## Standards and RFCs

| Standard/RFC  | Title        |
|---------------|--------------|
| RFCs for IPv6 | IPv6<br>RFCs |

#### **MIBs**

| MIB | MIBs Link                                                                                                    |
|-----|----------------------------------------------------------------------------------------------------|
|     | To locate and download MIBs for selected platforms, Cisco IOS releases, and feature sets, use Cisco MIB Locator found at the following URL: |
|     | http://www.cisco.com/go/mibs                                                                                                    |

## **Technical Assistance**

| Description                                                                                                    | Link |
|----------------------------------------------------------------------------------------------------|------|
| The Cisco Support and Documentation website provides online resources to download documentation, software, and tools. Use these resources to install and configure the software and to troubleshoot and resolve technical issues with Cisco products and technologies. Access to most tools on the Cisco Support and Documentation website requires a Cisco.com user ID and password. |      |

# **Feature Information for OSPFv3 Graceful Restart**

The following table provides release information about the feature or features described in this module. This table lists only the software release that introduced support for a given feature in a given software release train. Unless noted otherwise, subsequent releases of that software release train also support that feature.

Use Cisco Feature Navigator to find information about platform support and Cisco software image support. To access Cisco Feature Navigator, go to <a href="https://www.cisco.com/go/cfn">www.cisco.com/go/cfn</a>. An account on Cisco.com is not required.

Table 1: Feature Information for OSPFv3 Graceful Restart

| Feature Name            | Releases                 | Feature Information                                                                                                    |
|-------------------------|--------------------------|----------------------------------------------------------------------------------------------------|
| OSPFv3 Graceful Restart | Cisco IOS XE Release 2.1 | The graceful restart feature in OSPFv3 allows nonstop data forwarding along routes that are already known while the OSPFv3 routing protocol information is being restored.                     |
|                         |                          | The following commands were introduced or modified: graceful-restart, graceful-restart helper, ipv6 router ospf, router ospfv3, show ipv6 ospf graceful-restart, show ospfv3 graceful-restart. |

Table 2: Feature Information for OSPFv3 Graceful Restart

| Feature Name            | Releases                  | Feature Information          |
|-------------------------|---------------------------|------------------------------|
| OSPFv3 Graceful Restart | Cisco IOS XE Release 17.4 | This feature was introduced. |